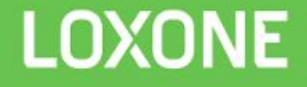

# Communicating with the Miniserver Loxone Config 10.0

No Gimmicks. **Real Smart Homes.**  In order to modernize our interface, we improved our Miniserver, allowing it to communicate with WebSocket clients that conform to the RFC6455. This document explains what is to be done, in order to communicate with our Miniserver on the basis of an RFC6455 websocket. Parts of this document will cover communicating via HTTP-Requests too (e.g. Secured [Commands](#page-6-0), [Hashing](#page-7-0) or the [Structure](#page-15-0) File).

Arguments in commands are wrapped in curly brackets, e.g.: "jdev/test/{the argument}". So when {the argument} is "yeah" it will look like this: "jdev/test/yeah" - no more curly brackets here.

## <span id="page-1-0"></span>**Important Notes**

!

!

*As of Loxone Config 10.0 token handling has been modified in order to prepare for supporting JSON Web Tokens (<https://jwt.io/>). No change in existing implementations is required as of now. In order to ensure compatibility for future releases, please make sure to follow the updated instructions listed [here](#page-18-0).*

*As of Loxone Config 9.3 password based authentication has been removed in favor of token based authentication. Token based authentication has been introduced in Loxone Config 9.0.*

*Note: Using HTTP Basic Authentication for HTTP Requests is still available for debugging and testing purposes. Since credentials passed along using basic authentication may be intercepted and compromised, it is strongly recommended to use token based authentication.*

*This document has been revised and only contains info on token based authentication. Please make sure your implementation is ready for tokens.*

## <span id="page-2-0"></span>Table of contents

[Important](#page-1-0) Notes

Table of [contents](#page-2-0)

Setting up a [connection](#page-4-0)

What do we [need?](#page-4-1)

[Step-by-step](#page-4-2) guide

What can go [wrong?](#page-5-0)

[General](#page-6-1) Info

**[CloudDNS](#page-6-2)** 

**[Controls](#page-6-3)** 

**[Commands](#page-6-4)** 

**[Encryption](#page-6-5)** 

**Secured [Commands](#page-6-0)** 

**[Hashing](#page-7-0)** 

**[Tokens](#page-7-1)** 

**[Permissions](#page-7-2)** 

**[States](#page-7-3)** 

[Understanding](#page-9-0) the messages

[Message](#page-9-1) Header

[Structure](#page-9-2) of the Message Header

1st Byte: fix [0x03](#page-9-3)

2nd Byte: [Identifier](#page-9-4)

3rd [Byte:](#page-10-0) Info

1st Bit: [Estimated](#page-10-1)

3rd Byte: [reserved](#page-10-2)

#### **Config 10.0**

Communicating with the Loxone Miniserver **Page 3** of 22

4th-8th Byte: length of [payload](#page-10-3)

The actual [messages](#page-10-4)

[Text-Messages](#page-10-5)

[Binary](#page-11-0) Files

[Event-Tables](#page-11-1)

Event-Table of [Value-States](#page-11-2)

[Event-Table](#page-11-3) of Text-States

[Binary-Structure](#page-11-4) of a Text-Event

Event-Table of [Daytimer-States](#page-11-5)

Binary-Structure of a [Daytimer-Event-Table](#page-12-0)

[Binary-Structure](#page-12-1) of a Daytimer-Entry

Event-Table of [Weather-States](#page-12-2)

Binary-Structure of a [Weather-Event-Table](#page-12-3)

[Binary-Structure](#page-12-4) of a Weather-Entry

#### The [UUID](#page-13-0)

[Binary-Structure](#page-13-1) of a UUID

[Converting](#page-13-2) a UUID to a string

**[Icons](#page-13-3)** 

[SVG](#page-13-4)

[Where](#page-13-5) to get them, where to put them

**[Caching](#page-14-0)** 

[Structure-File:](#page-15-0) LoxAPP3.json

[Download](#page-15-1) and caching

[More](#page-15-2) info

Command [Encryption](#page-16-0)

**[Step-by-step](#page-16-1) Guide HTTP Requests** 

#### **Config 10.0**

Communicating with the Loxone Miniserver **Page 4 of 22** Page 4 of 22

Sending encrypted [commands](#page-17-0) over the websocket

**[Tokens](#page-18-0)** 

[Acquiring](#page-18-1) tokens

[Authenticating](#page-19-0) using tokens

[Refreshing](#page-19-1) tokens

[Checking](#page-20-0) if tokens are valid

Killing [tokens](#page-20-1)

Handling an active [connection](#page-20-2)

Keeping the [connection](#page-20-3) alive

[Detecting](#page-21-0) issues

## <span id="page-4-0"></span>Setting up a connection

#### <span id="page-4-1"></span>**What do we need?**

- a websocket client implementation conforming to the [RFC6455](http://tools.ietf.org/html/rfc6455)
- the IP or URL of the Miniserver (including the port)
	- beware, if the Miniserver is using the Loxone CloudDNS service, you need to resolve it first. The websocket-redirect won't work. (see [CloudDNS](#page-6-2))
- valid credentials (user & password)

#### <span id="page-4-2"></span>**Step-by-step guide**

Earlier versions of this document did cover password based authentication and authentication without making use of [encryption](#page-6-5). This quide, however, is based on using encryption and [tokens.](#page-18-0)

- 1. ensure the Miniserver is reachable
	- a. our apps are using an HTTP-Request that returns both the Miniservers Mac-Address and it's config version: "**{ipOrUrl}:{port}/jdev/cfg/api"**
	- b. Alternatively "jdev/cfg/apiKey" may be used, it also returns a key used for hashing.
- 2. Acquire the Miniservers public key via "**jdev/sys/getPublicKey**" -> {publicKey}
	- a. Store on the client
	- b. Format: X.509 encoded key in ANS.1
- 3. open a WebSocket connection
	- a. use the following path: "**ws://{ipOrUrl}:{port}/ws/rfc6455**"
	- b. specify "**remotecontrol**" as Sec-WebSocket-Protocol.
	- c. wss:// is not supported by the Miniserver.

**Config 10.0**

- 4. Generate a AES256 key -> {key} (Hex)
- 5. Generate a random AES iv (16 byte)  $\rightarrow$  {iv} (Hex)
- 6. RSA Encrypt the AES key+iv with the **{publicKey}** -> {session-key} (Base64) a. "{key}:{iv}" is the payload that needs to be encrypted using RSA
- 7. Exchange keys via "**jdev/sys/keyexchange/{session-key}**"
- 8. Generate a random salt, hex string (length may vary, e.g. 2 bytes) -> **{salt}**
- 9. There are two options now:
	- a. If a token exists, then authenticate as described in **[Authenticating](#page-19-0) using tokens**
	- b. If a token needs to be acquired, proceed as described in **[Acquiring](#page-18-1) tokens**
- 10. After either successful token based authentication or acquiring a new token, the socket is authenticated and ready to go.

Update the {salt} on your behalf, eg. every hour. This prevents replay attacks on compromised websocket connections.

● {cipher}: "nextSalt/{prevSalt}/{nextSalt}/{cmd}" encrypted with the session key (AES)

## <span id="page-5-0"></span>**What can go wrong?**

- If you provide invalid credentials you'll receive a message with the response code 401.
- If you don't authenticate within the first few seconds after establishing the socket connection, you'll receive a message with the response code 420 and the socket will close.
- If you do not authenticate, but try to send any other command but the command required to authenticate or acquire a token, you will receive a response with code 400.
- If you are blocked due too many failed login attempts, the Miniserver will block you for a certain time. The WebSocket closes right after it opens with a Close Code of 4003

# <span id="page-6-1"></span>General Info

In order to communicate with the Miniserver, a few things have to be known. This is a short textual explanation of the communication, details can be found further below.

## <span id="page-6-2"></span>**CloudDNS**

You can request the current IP Address of your Miniserver using an HTTP Request: *"dns.loxonecloud.com/?getip&snr={ SNR of Miniserver }&json=true".* The Request returns the current IP Address and Port of the Miniserver represented as JSON.

## <span id="page-6-3"></span>**Controls**

In the following document a "Control" is a Function/Block-Function like "Virtual Input", "Virtual State", "Intelligent Room Controller", "Sauna" etc.

## <span id="page-6-4"></span>**Commands**

The Miniserver will answer every command it receives, it will return a [TextMessage](#page-10-5) as confirmation. This message contains the command it has received, an HTTP-Status-Code as success indicator and a value. The value is the info that was requested or the state after a control-command was executed - but beware, these are not fully implemented, so instead rely on the [state](#page-7-3) updates.

- a control command looks like
	- "*jdev/sps/io/{uuid}/{command}*"
- all commands can either start with "*jdev/*" or just "*dev*/"
	- *"jdev/"* in JSON-Format (Beware, the answer will contain 'dev' instead of 'jdev')
	- *"dev/"* delivers responses in XML-Format and is deprecated

## <span id="page-6-5"></span>**Encryption**

Available since 7.4.4.14

The hardware specifications of the Miniserver do not allow full featured SSL encryption, it would put the CPU under too much pressure leading to delayed responses to events. In order to still be able to send data to the Miniserver in a secure way (in addition to [hashing\)](#page-7-0), Command [Encryption](#page-16-0) was introduced.

## <span id="page-6-0"></span>**Secured Commands**

We have the possibility to use a "visualization password" for Controls (set in Loxone Config), those passwords are added to the commands as described below:

- 1. request the visualization password from the user {visuPw}
- 2. request a {key} and a {salt} from the Miniserver ("*jdev/sys/getvisusalt/{user}*")
- a.  $\{user\}$  = the user whos visu password has been entered
- 3. Create an SHA1 hash of "{visuPw}:{salt}" {visuPwHash}
- 4. Create an HMAC-SHA1 hash using the uppercase {visuPwHash} and the {key} (see [Hashing\)](#page-7-0) - {hash}
- 5. send "*jdev/sps/ios/{hash}/{uuid}/{command}*"
	- a. response has Code 200 if password was correct and command could be executed
	- b. a response with Code 500 means the password was incorrect

## <span id="page-7-0"></span>**Hashing**

- 1. the key from the "*jdev/sys/getkey*", "jdev/sys/getkey2" or "jdev/sys/getvisusalt" responses are hex-encoded
- 2. create a hash from the desired text (user:passHash, user:tokenHash, visuPwHash) using HMAC-SHA1
- 3. encode the hash back to hex

## <span id="page-7-1"></span>**Tokens**

Tokens have been introduced in Loxone Config 9. They are used for authentication instead of passwords. Tokens can expire, be revoked without changing the password - and they allow for a much more refined [permission](#page-7-2) handling. See separate [section](#page-18-0) for details on how to handle tokens.

## <span id="page-7-2"></span>**Permissions**

Along with the introduction of tokens, a refined permission handling has been implemented. When requesting a token, the desired permission is to be specified. For establishing connections, only two permissions are important: the permission for the web ( $ID = 2$ ) and the permission for the app  $(ID = 4).$ 

One of these two permissions must be specified when [acquiring](https://docs.google.com/document/d/1bqPe8uUrqdhVywqQNOW5B808jI_fsSG8tAZlaBdP8Gc/edit#heading=h.tfp3u0uwmv70) a token for communication (opening a websocket or sending HTTP-Requests). "Web" means the token will have a short lifespan and an a token with the "App" permission will last for a longer period (4 weeks).

## <span id="page-7-3"></span>**States**

In order to receive the states of sensors and actuators, state-updates need to be enabled on the socket. This is done by sending "**jdev/sps/enablebinstatusupdate**" to the Miniserver. The Miniserver will only publish the states of sensors and actuators that are used in the user interface.

After this command is sent, the client will receive large initial Event-Tables containing Value-, [Text-](#page-11-3), [Daytimer](#page-11-5)- and [Weather-States](#page-12-2). These Event-Tables contain the current states of all sensors and actuators.

The client needs to store these infos for the time the connection is active, because further on the

Miniserver will only inform the client on changes to these states.

These states are always sent out as an UUID paired with some sort of value, using the Structure-File (see LoxAPP3.json) and the UUID you can find out what value belongs to which control.

# <span id="page-9-0"></span>Understanding the messages

As mentioned in the chapter on how to setup a [connection](#page-5-0), messages sent by the Miniserver are always prequeled by a binary message that contains a [MessageHeader](#page-9-1). So at first you'll receive the binary Message-Header and then the payload follows in a separate message.

## <span id="page-9-1"></span>**Message Header**

The message header is used to distinguish what kind of data is going to be sent next and how large the payload is going to be. In some cases, the Miniserver might not know yet how large the payload is going to be. For these cases a flag indicates that the size is estimated (see *[Estimated](#page-10-1)*). The header is sent as a separate data packet before the actual payload is transmitted. This way the clients know ahead how large the payload is going to be. Based on this info, clients know how long it's going to take and respond accordingly (UI or timeouts).

#### <span id="page-9-2"></span>**Structure of the Message Header**

The Message Header is an 8-byte binary message. It always starts with 0x03 as first byte, the second one is the identifier byte, which gives info on what kind of data is received next. The third byte is used for information flags and the fourth byte is reserved and not used right now. The last 4 bytes represent an unsigned integer that tells how large the payload is going to be.

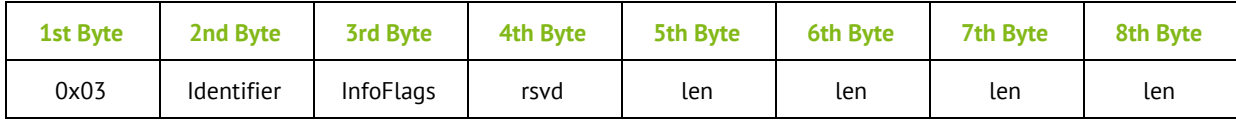

```
typedef struct {
```

```
BYTE cBinType; \frac{1}{10} fix 0x03
BYTE cIdentifier; \frac{1}{8}-Bit Unsigned Integer (little endian)
   BYTE cInfo;<br>BYTE cReserved; // reserved
   BYTE cReserved;
   UINT nLen; \frac{1}{2} // 32-Bit Unsigned Integer (little endian)
} PACKED WsBinHdr;
```
<span id="page-9-3"></span>**1st Byte: fix 0x03**

<span id="page-9-4"></span>**2nd Byte: Identifier** 8-bit Unsigned Integer (little endian)

The identifier byte is used to distinguish between the different kinds of messages

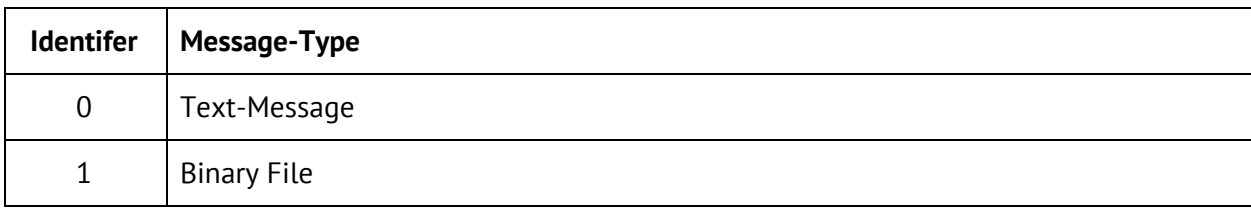

#### **Config 10.0**

Communicating with the Loxone Miniserver **Page 10 of 22** and 22

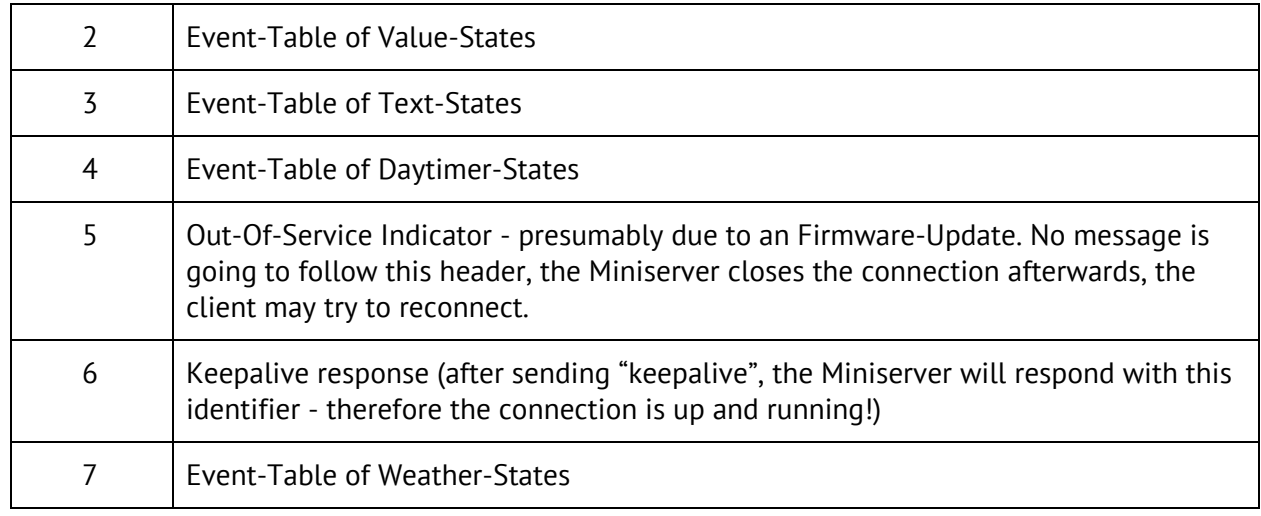

#### <span id="page-10-0"></span>**3rd Byte: Info**

The 3rd Byte of the Header is used to provide additional information regarding the incoming message.

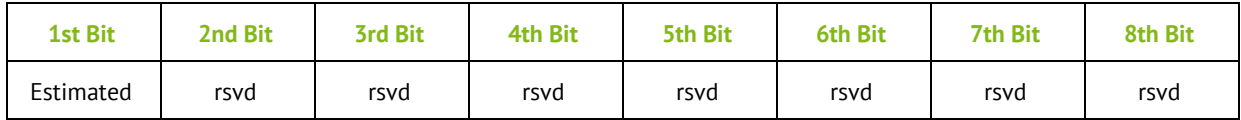

#### <span id="page-10-1"></span>1st Bit: Estimated

In order to get fast info of how big the next incoming data will be, a Header with the Estimated-Bit set, tells, that the given size is only estimated (eg. Gateway Miniservers, ..)

An Estimated-Header is **always** followed by an exact Header to be able to read the data correctly!

<span id="page-10-2"></span>**3rd Byte: reserved**

<span id="page-10-3"></span>**4th-8th Byte: length of payload** 32-bit Unsigned Interger (little endian) The size of the payload, may be estimated. This info can be used to adopt timeouts etc.

## <span id="page-10-4"></span>**The actual messages**

#### <span id="page-10-5"></span>**Text-Messages**

Text-Messages are supported since day one of WebSockets. They are handled by all WebSocket implementations out there - so having a separate message-header telling there will be a Text-Message wouldn't be necessary. But in order to stay consistent in our application protocol, we

#### **Config 10.0**

did add it for those messages as well.

Text-messages are received as responses to commands, but our Structure-File and other XML- or JSON-Files are sent as Text-Messages too.

#### <span id="page-11-0"></span>**Binary Files**

If you download files (e.g. images, statistic-data) from the Miniserver, you will receive a binary file. As mentioned before, files with text-content (e.g. the LoxAPP3.json) will be be delivered as a text-message, so you don't have to decode it.

#### <span id="page-11-1"></span>**Event-Tables**

Incoming events are always grouped as tables according to their type (Value, Text, Daytimer, Weather). Each Event-Entry in these tables has it's own [UUID,](#page-13-0) so you can assign the values to the correct Controls.

#### <span id="page-11-2"></span>Event-Table of Value-States

Value-States are the simplest form of a state update, they consist of one [UUID](#page-13-0) and one double value each, so their size is always 24 Bytes.

Binary-Structure of a Value-Event

```
typedef struct {<br>PUUID uuid;
 PUUID uuid; // 128-Bit uuid
 double dVal; // 64-Bit Float (little endian) value
} PACKED EvData;
```
#### <span id="page-11-3"></span>Event-Table of Text-States

Text-States are more complex since their size varies based on the text they contain. That is why they do not only consist of an UUID and the text, but also an unsigned int that specifies how long the text is.

- The UUID-Icon is used by the "Status"-Control (see <u>Icons</u>)
- If textLenght is not a multiple of 4 then padding bytes are appended, that are to be ignored.

```
Binary-Structure of a Text-Event
typedef struct { // starts at multiple of 4
PUUID uuid; \frac{1}{28 - \text{Bit}} uuid
 PUUID uuidIcon; // 128-Bit uuid of icon
 unsigned long textLength; // 32-Bit Unsigned Integer (little endian)
    // text follows here
} PACKED EvDataText;
```
<span id="page-11-5"></span>Event-Table of Daytimer-States

Like Text-States, Daytimer-States do not have a fixed size, it varies on how many Daytimer-Entries

#### **Config 10.0**

there are per Daytimer.

"nEntries" tells the number of daytimer-entries which the package contains.

Analog Daytimer: each entry does have it's value Digital Daytimer: an existing entry means "on", no entry means "off"

```
Binary-Structure of a Daytimer-Event-Table
```

```
typedef struct {
                         // 128-Bit uuid
   double dDefValue; // 64-Bit Float (little endian) default value
   int nrEntries; \frac{1}{2} // 32-Bit Integer (little endian)
    // entries (EvDataDaytimerEntry) follows here
} PACKED EvDataDaytimer;
```

```
Binary-Structure of a Daytimer-Entry
```

```
typedef struct {
    int nMode; // 32-Bit Integer (little endian) number of mode
    int nFrom; // 32-Bit Integer (little endian) from-time in minutes since midnight
    int nTo; // 32-Bit Integer (little endian) to-time in minutes since midnight
 int bNeedActivate; // 32-Bit Integer (little endian) need activate (trigger)
 double dValue; // 64-Bit Float (little endian) value (if analog daytimer)
} PACKED EvDataDaytimerEntry;
```
<span id="page-12-2"></span>Event-Table of Weather-States

If an active Weather-Abo is up and running, we also get Weather-State Updates.

Each Weather-Event-Table contains info about the up-to-dateness (in Seconds since 2009, UTC) of the Weather-Information, the number of entries and the entries itself.

<span id="page-12-3"></span>Binary-Structure of a Weather-Event-Table

```
typedef struct {
    PUUID uuid; // 128-Bit uuid
   unsigned int lastUpdate; \frac{1}{32}-Bit Unsigned Integer (little endian)
 int nrEntries; // 32-Bit Integer (little endian)
   // entries (EvDataWeatherEntry) follows here
} PACKED EvDataWeather;
```
<span id="page-12-4"></span>Binary-Structure of a Weather-Entry

```
typedef struct {
 int timestamp; // 32-Bit Integer (little endian)
 int weatherType; // 32-Bit Integer (little endian)
 int windDirection; // 32-Bit Integer (little endian)
 int solarRadiation; // 32-Bit Integer (little endian)
 int relativeHumidity; // 32-Bit Integer (little endian)
 double temperature; // 64-Bit Float (little endian)
   double perceivedTemperature; // 64-Bit Float (little endian)
 double dewPoint; // 64-Bit Float (little endian)
 double precipitation; // 64-Bit Float (little endian)
 double windSpeed; // 64-Bit Float (little endian)
```
#### **Config 10.0**

Communicating with the Loxone Miniserver **Page 13 of 22** and 22

```
} PACKED EvDataWeatherEntry;
```
#### <span id="page-13-0"></span>**The UUID**

The Miniserver uses UUIDs in order to uniquely identify controls, in- or outputs. That is why the states that are published using Event-Tables have one UUID for each state, so that the values can be linked to their controls. Each UUID has a fixed size of 128 Bit.

Structure-Files such as "LoxAPP2.xml" (deprecated) or the new, tidied up "LoxAPP3.json" are providing the information on what UUID is related to what control, or to what in- or output. They can be acquired by sending "data/LoxAPP2.xml" or "data/LoxAPP3.json" to the Miniserver.

```
Binary-Structure of a UUID
```

```
typedef struct _UUID {
unsigned long Data1; \frac{1}{32-Bit} Unsigned Integer (little endian)
unsigned short Data2; \frac{1}{16-Bit} Unsigned Integer (little endian)
 unsigned short Data3; // 16-Bit Unsigned Integer (little endian)
 unsigned char Data4[8]; // 8-Bit Uint8Array [8] (little endian)
} PACKED PUUID;
Converting a UUID to a string
```

```
CStringA str;
str.Format("%08x-%04x-%04x-%02x%02x%02x%02x%02x%02x%02x%02x",
   uuid.Data1,uuid.Data2,uuid.Data3,uuid.Data4[0],uuid.Data4[1],uuid.Data4[2],
   uuid.Data4[3],uuid.Data4[4],uuid.Data4[5],uuid.Data4[6],uuid.Data4[7])
```
#### <span id="page-13-3"></span>**Icons**

In general, icons are used for rooms and categories, but also for displaying states, as in the "Status"-Control. UUIDs are already used to link states to controls and furthermore they are also used to identify icons and link them to groups (rooms or categories), or "Status"-Controls.

#### <span id="page-13-4"></span>**SVG**

Along with the release of Loxone Config 6.0 a new format for icons was introduced: "Scalable Vector Graphics", short "svg". Previously the only image format supported was "Portable Network Graphics", short "png". SVGs are image descriptions in XML-Format, they are not only scaleable losslessly, but they can also be modified and animated.

#### <span id="page-13-5"></span>**Where to get them, where to put them**

The structure file gives info what icon is to be used where. In new configurations you will mostly find "svg"-Icons (e.g.: "00000000-0000-0020-2000000000000000.svg"). Since some Miniservers might make use of customized icons, there will still be some PNGs out there, even with newer Config-Versions. Those can be identified either by ".png" or the file appendix is simply missing (e.g. "00000000-0000-0020-2000000000000000").

Images can be downloaded over the WebSocket by simply sending the UUID plus the type to the Miniserver. So "00000000-0000-0020-2000000000000000.svg" will return the SVG-File of this image, while "00000000-0000-0020-2000000000000000.png" will return the same image as PNG.

[Text-States](#page-11-3) only contain UUIDs for icons without specifying the format. The only way to identify whether it is a PNG or an SVG is the response type given in the Message-Header when downloading the Icon. If it's an Text-Message, then it's an SVG (since it's basically an XML-File), otherwise it's an PNG and the Message-Header will indicate that it's a binary file. So for all "Status"-Controls try to download an SVG and later decide based on the response whether it is PNG or SVG.

#### <span id="page-14-0"></span>**Caching**

An icon is identified by an UUID per Miniserver. This UUID doesn't change as long as the icon remains the same, regardless if you're connected locally or remote. So you can reuse the downloaded icons locally and remote.

# <span id="page-15-0"></span>Structure-File: LoxAPP3.json

The Structure-File was mentioned a few times before in this document, it is the central element for creating a visualisation. It contains almost everything you need to know about the Miniserver.

## <span id="page-15-1"></span>**Download and caching**

The new structure-file can be downloaded by sending "data/LoxAPP3.json" to the Miniserver. Since it's a text-file, the Miniserver will respond with a Message-Header on the websocket accordingly.

The Structure-File has got a field "lastModified that contains a timestamp, this is the date when the configuration of the Miniserver was last changed. So every time a connection to a Miniserver is established, the first thing to do after the WebSocket is up and running is to check if your cached version of the Structure-File is up to date. This is achieved by sending "jdev/sps/LoxAPPversion3" to the Miniserver and comparing its response to the value of the "lastModified" field of your cached Structure-File.

## <span id="page-15-2"></span>**More info**

For detailed information on the Structure File & the controls within please see the separate document on the Structure File.

# <span id="page-16-0"></span>Command Encryption

Available since 8.1

As mentioned in the introduction section on encryption, Command Encryption is a technique that allows clients to encrypt commands that would usually be sent via plain text. It is based on AES256 and **Public-key [cryptography](https://en.wikipedia.org/wiki/Public-key_cryptography)** for the AES session key exchange.

A few commands aren't supported:

- Images/Icons (.svg, .png, camimage)
- Files (LoxAPP3.json, fsget/fslist)
- Statistic Files and Data

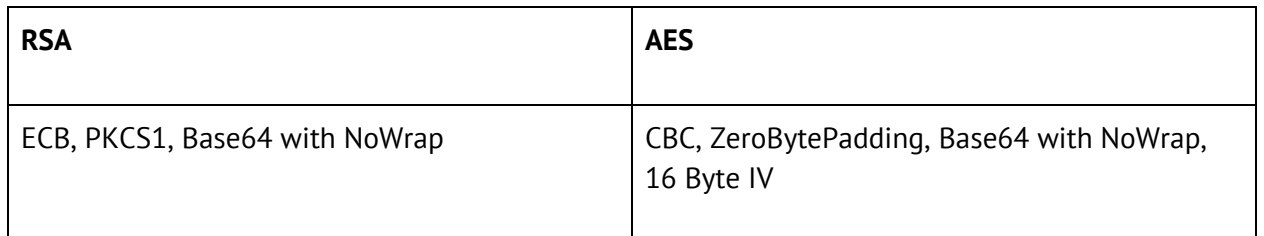

## <span id="page-16-1"></span>**Step-by-step Guide HTTP Requests**

- 1. Acquire the Miniservers public key via "jdev/sys/getPublicKey" -> {publicKey}
	- a. Store on the client
	- b. Format: X.509 encoded key in ANS.1
- 2. Prepare your command -> {cmd}
	- a. If authentication is required, append it to the {cmd} as described in **[Authenticating](#page-19-0)** using [tokens](#page-19-0)
- 3. Generate a random salt, hex string (length may vary, e.g. 2 bytes) ->  $\{salt\}$
- 4. Prepend the salt to the actual message "salt/{salt}/{cmd}" ->{plaintext}
- 5. Generate a AES256 key -> {key} (Hex)
- 6. Generate a random AES iv (16 byte)  $\rightarrow$  {iv} (Hex)
- 7. Encrypt the {plaintext} with AES {key} + {iv} -> {cipher} (Base64)
- 8. URI-Component-Encode the {cipher} -> {enc-cipher}
- 9. Prepare the command-> {encrypted-command}
	- a. "jdev/sys/enc/{enc-cipher}"
		- i. only the command itself is encrypted
	- b. "jdev/sys/fenc/{enc-cipher}"
		- i. The Miniserver also AES Encrypts the response (Base64)
		- ii. The mime-type is the one from the decrypted response
- 10. RSA Encrypt the AES key+iv with the {publicKey} -> {session-key} (Base64) a. "{key}:{iv}"
- 11. URI-Component-Encode the {session-key} -> {enc-session-key}
- 12. Append the session key to the {encrypted-command} -> {encrypted-command}
	- a. "{encrypted-command}?sk={enc-session-key}"
- 13. Send the request!
	- a. This request doesn't require credentials itself, the {cmd} may contain the credentials if needed
- 14. The Miniserver will decrypt and process the command.
	- a. If it cannot be decrypted (invalid public key, unexpected salt change) it will return 401
- 15. The Miniserver will respond after the decrypted command was processed and return the value & status code as with a regular command.

## <span id="page-17-0"></span>**Sending encrypted commands over the websocket**

- 1. AES Encrypt the command "salt/{salt}/{cmd}" -> {cipher}
- 2. Prepare the command-> {encrypted-command}
	- a. "jdev/sys/enc/{enc-cipher}"
		- i. only the command itself is encrypted
	- b. "jdev/sys/fenc/{enc-cipher}"
		- i. The Miniserver also AES Encrypts the response (Base64)
		- ii. The mime-type is the one from the decrypted response
- 3. Send the command & if needed (fenc) AES-decrypt the response using the  $\{key\}$  and  $\{iv\}$ created when the connection was established.

# <span id="page-18-0"></span>Tokens

Available since 9.0, Updated in 10.0

Clients initially acquire a token using the users password. This token is stored and used instead of the password for authentication. The following section will go into detail on how to work with tokens, assuming that all commands are sent on a secure, encrypted connection as explained in [Encryption](#page-6-5).

In order to simplify authentication/verification throughout the Loxone Smart Home, we will be using JSON Web [Tokens](https://jwt.io/) in future versions. In order to avoid breaking changes, version 10.0 introduces changes in the [refresh](#page-19-1) token response and a separate web service allowing to [check](#page-20-0) if [tokens](#page-20-0) are valid. These changes will be necessary, as up to now, the token itself was a meaningless series of bytes but JSON Web Tokens contain information that will update on being refreshed.

## <span id="page-18-1"></span>**Acquiring tokens**

Acquiring a token is similar to password authentication in previous versions. Additionally to the "key", a "salt" is needed for acquiring a token. A token can be either acquired via HTTP [requests](#page-16-1) or via a [websocket](#page-17-0) - please note that command [encryption](#page-16-0) is mandatory for requesting tokens.

- Acquire both the "key" & "salt" at once using "**jdev/sys/getkey2/{user}**"
	- **{user}** is the username for whom to acquire the token.
- Hash the password including the user specific salt
	- **{pwHash}** is the uppercase result of hashing the string "**{password}:{salt}**" using the SHA1 algorithm.
	- {salt} is part of the result of the getkey2-Request.
- Create the hash that includes the user name
	- **{hash}** is the string "**{user}:{pwHash}**" hashed with the key returned by the getkey2-Request using HMAC SHA1. For details on the hashing process see **[Hashing](#page-7-0)**
- Request a token using "**jdev/sys/gettoken/{hash}/{user}/{permission}/{uuid}/{info**}
	- This request **must be encrypted**. Unencrypted gettoken requests will be declined with 400 Bad Request. See **command [encryption](#page-16-0)** for more details.
	- **{permission}** specifies the [permission](#page-7-2) this token needs to grant. This impacts the tokens lifespan, e.g. a token with the web-permission (2) will last for a short period of time, while a token with the app-permission (4) will last for weeks.
	- The **{uuid}** identifies the client who is requesting the token on the Miniserver. It allows to look up all tokens a client has been granted. This is why the UUID should either be derived from your devices identity information or generated automatically and stored within the app. It has to be in the following format as this one: "098802e1-02b4-603c-ffffeee000d80cfd".
	- The **{info}** contains a (Url-Encoded) text describing the client, e.g.

"Thomas%20iPhone%20X"

- Store the response, it contains info on the lifespan, the permissions granted with that token and the token ID itself.
	- **{token}** contains the token itself, this is what needs to be stored for authenticating with a token.
	- $\circ$  {validUntil} represents the end of the tokens lifespan in seconds since 1.1.2009
	- {tokenRights} holds a bitmap, where a flag is set for each granted [permission](#page-7-2).
	- {unsecurePass} is set to true if a weak password is in place, it should result in a prominent warning for the user, asking to immediately change the password.
	- {key} can be used for subsequent commands, just like a getkey-Result.
- A websocket connection on which a token was acquired successfully is considered authenticated.

## <span id="page-19-0"></span>**Authenticating using tokens**

- Prepare the {hash}
	- **{hash}** is the outcome of hashing "**{token}**" along with the result of a getkey-Request using the HMAC-SHA1 algorithm. (see [Hashing\)](#page-7-0)
- Prepare the {authCmd}
	- "**authwithtoken/{hash}/{user}**" for websockets
	- For HTTP-Requests "**?autht={hash}&user={user}**" is appended to the existing cmd.
- Encrypt and send the **{authCmd}**
	- Details on encrypted commands via [Websocket](#page-17-0)
	- Details on encrypted commands via [HTTP-Requests](#page-16-1)

## <span id="page-19-1"></span>**Refreshing tokens**

Updated in 10.0

Tokens have a limited lifespan, depending on the [permissions](#page-7-2) granted with them. When this lifespan expires, tokens will no longer be valid. In version 10.0, token lifespans will be expanded each time they are used, but this will change in future versions. So it will be necessary to keep them alive without using them.

- Send "**jdev/sys/refreshtoken/{tokenHash}/{user}**" via websocket (HTTP support not verified)
	- **{tokenHash}** is the outcome of hashing the **{token}** with the result of a getkey-Request. (see [Hashing\)](#page-7-0)
	- {user} is the user whose token is to be refreshed

This request will only succeed if the token is valid. If successful, the response will contain an updated **{validUntil}**-value and an updated **{unsecurePass}**-flag.

As of version 10.0, the request will additionally contain an updated **{token}** attribute. This comes as

with JSON Web Tokens, the token itself will be modified when it is refreshed. Version 10.0 will not yet modify the token, it will simply return the refreshed token. In order to ensure compatibility with future versions, it is recommended to update the stored token with the token returned by this request.

## <span id="page-20-0"></span>**Checking if tokens are valid**

Available since 10.0

This request was introduced to allow verifying a that a token is still valid, without renewing it as in "refreshToken".

- Send "**jdev/sys/checktoken/{tokenHash}/{user}**" via websocket (HTTP support not verified)
	- **{tokenHash}** is the outcome of hashing the **{token}** with the result of a getkey-Request. (see [Hashing\)](#page-7-0)
	- {user} is the user whose token is to be refreshed

This request will only succeed if the token is valid. If successful, the response will contain an **{validUntil}**-value and an updated **{unsecurePass}**- flag. When changing passwords, this request can be used to determine if the new password is secure, by checking the {unsecurePass}-flag of a refresh-request afterwards

## <span id="page-20-1"></span>**Killing tokens**

Tokens can be explicitly invalidated (= "killed") too. It is recommended to kill a token as soon as it is no longer needed, as it helps keeping the Miniservers token storage clean.

- Send "jdev/sys/killtoken/**{tokenHash}**/{user}"
	- **{tokenHash}** is the outcome of hashing the **{token}** with the result of a getkey-Request. (see **Hashing**) {user} is the user whose token is to be killed

A killed token will no longer be usable.

# <span id="page-20-2"></span>Handling an active connection

## <span id="page-20-3"></span>**Keeping the connection alive**

The Miniserver has to watch over it's clients and has to keep them all informed on everything that's changed. In order to prevent sending updates to clients that aren't listening anymore, it will close the connection if the client doesn't send anything for more than 5 minutes.

To prevent this, while not having to constantly query a control or alike, there is a special command called "keepalive". Whenever a client sends this command to the Miniserver, it will respond with a

[Message](#page-9-2) Header with the identifier  $0x06$ . This command can be used to tell the Miniserver that the client is still there and listens on the WebSocket.

#### <span id="page-21-0"></span>**Detecting issues**

Our websocket is used for remote control. Mostly this is being done by apps running on smartphones that don't always enjoy the best connection quality (poor carrier network, WiFi almost out of reach). A poor or broken connection might cause that the user looks at old outdated data. E.g.: the app could show that your garage door is closed, while it's fully open.

By repeatedly sending out the keepalive-Request, the time between request and response (8 byte Message-Header) can be used as an indicator for the connection quality. When the Miniserver sends large messages this might lead to mistakenly detecting a connection problem, since receiving the response might take a while. The [payload](#page-10-3) size in the Message-Headers can be used to adopt timeouts accordingly.